## U.S. DEPARTMENT OF THE TREASURY

### AN INTRODUCTION TO THE

# State and Local Fiscal Recovery Funds Project & Expenditure Report

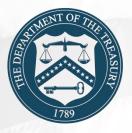

## U.S. DEPARTMENT OF THE TREASURY

## **AGENDA**

**Overview of Requirements & Updates** 

**Key Concepts for Reporting** 

**Live Demonstration** 

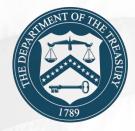

# **Compliance and Reporting Guidance Overview**

On November 15, 2021, Treasury updated the FRF Guidance on Recipient Compliance and Reporting Guidance.

All FRF recipients are required to meet the applicable compliance and reporting responsibilities noted in the Interim Final Rule.

The Reporting Guidance is broken into two parts:

- (1) General Guidance
- (2) Reporting Requirements

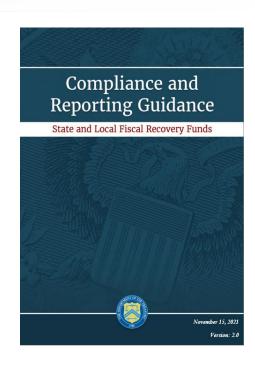

# **Project & Expenditure User Guide**

The main sections of the User Guide are:

- Reporting Basics
- Navigation and Logistics
- Reporting Requirements
- Project and Expenditure Report

Additionally, the User Guide includes the following appendices:

- Appendix A: Designating FRF Points of Contact by SLFRF Account Administrator
- Appendix B: Bulk Upload File Overview
- Appendix C: Expenditure Categories and Template Mapping
- Appendix D: FRF Expenditure Category Programmatic Data and Other Information
- Appendix E: List of Sectors
- Appendix F: Frequently Asked Questions

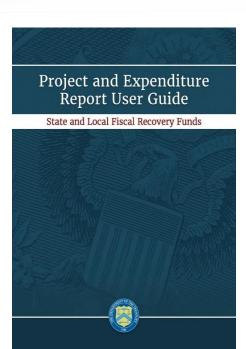

# Requirements and Updates

# **Reporting Requirements – Tribal Governments**

|                                                    | Recipients                                                                                                    | Requirements                                                                                                    |
|----------------------------------------------------|----------------------------------------------------------------------------------------------------|----------------------------------------------------------------------------------------------------|
| Quarterly<br>Reports Due<br>January 31             | <ul> <li>Recipients required to submit quarterly reports:</li> <li>Tribal governments that received an award of more than \$30 million</li> <li>States and territories</li> <li>Metropolitan cities and counties with population over 250,000</li> <li>Metropolitan cities and counties with population less than 250,000 that received an award of more than \$10 million</li> </ul>                      | <ul> <li>Recipients should rely on reporting guidance and user guide issued by Treasury</li> <li>Portal will reflect certain final rule changes, including information on capital expenditures as part of public health and economic response, fiscal year revenue loss calculation, standard allowance election, &amp; expanded flexibility in premium pay</li> </ul> |
| Quarterly and<br>Annual<br>Reports Due<br>April 30 | <ul> <li>All recipients above, who are required to submit quarterly reports, as well as recipients required to submit annually, which include:</li> <li>Tribal governments that received an award less than \$30 million</li> <li>Metropolitan cities and counties with population less than 250,000 that received an award less than \$10 million,</li> <li>Nonentitlement units of government</li> </ul> | Treasury will issue additional reporting guidance ahead of reports due April 30                                                                                                    |

## **UPDATE: Accessing the Portal through Login.gov**

Recipients can log to the Compliance and Reporting Portal using Login.gov. Full instructions are available o at:

- https://www.youtube.com/watch?v=MS7EAO2uCs0
- https://home.treasury.gov/system/files/136/Login.gov-User-Guide.pdf

## To get started:

- 1. Identify the Account Administrator for the FRF program.
- Verify that your account administrator pre-registered you in the portal. If you have received an email from the Treasury regarding Login.gov account setup, you are pre-registered and may proceed to create an account.
- 3. Navigate to https://portal.treasury.gov/compliance, click create an account and follow the instructions noted below. Users may sign in using a pre-existing account or choose the create a new account option.

Users that already have access to Treasury's portal using ID.me are not required to use Login.gov and can continue accessing their reporting records through ID.me.

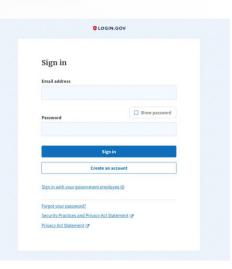

# **UPDATE: Bulk File Uploads**

Treasury has enhanced the bulk upload function that allows users to enter multiple projects through templated spreadsheets.

The system contains the following:

- EC dependent Project templates (7 templates)
- Subrecipient Template
- Subaward Template
- Expenditures greater than \$50,000 Template
- Aggregate Expenditures less than \$50,000 Template
- Payments to Individuals less than \$50,000 Template
- Recipients must provide the required information in specified formats and use the Treasury approved templates for each respective bulk upload.
- Modules accepting bulk upload files are clearly marked in Treasury's Portal. This
  example shows links that appear when EC group and category are entered.

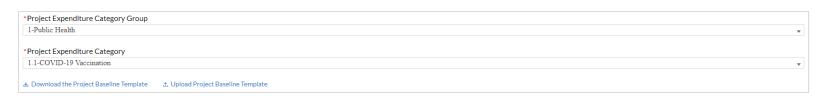

# **Key Concepts for Reporting**

# **Key Concept: Expenditure Category**

An Expenditure Category (EC) is a coding system to track how funding is used and will also be used to identify where additional programmatic data is required.

Appendix C of the User Guide includes a list of 66 Expenditure Categories.

| 1: Public Health |                                                                                                    |  |
|------------------|----------------------------------------------------------------------------------------------------|--|
| 1.1              | COVID-19 Vaccination ^                                                                                                  |  |
| 1.2              | COVID-19 Testing ^                                                                                                    |  |
| 1.3              | COVID-19 Contact Tracing                                                                                                |  |
| 1.4              | Prevention in Congregate Settings (Nursing Homes, Prisons/Jails, Dense Work Sites, Schools, etc.)*                      |  |
| 1.5              | Personal Protective Equipment                                                                                           |  |
| 1.6              | Medical Expenses (including Alternative Care Facilities)                                                                |  |
| 1.7              | Capital Investments or Physical Plant Changes to Public Facilities that respond to the COVID-19 public health emergency |  |
| 1.8              | Other COVID-19 Public Health Expenses (including Communications, Enforcement, Isolation/Quarantine)                     |  |
| 1.9              | Payroll Costs for Public Health, Safety, and Other Public Sector Staff Responding to COVID-19                           |  |
| 1.10             | Mental Health Services*                                                                                                 |  |
| 1.11             | Substance Use Services*                                                                                                 |  |
| 1.12             | Other Public Health Services                                                                                            |  |

## **Key Concepts: Projects**

## **Projects:**

- Closely related activities toward a common purpose/goal
- New or existing services or investments
- Funded in whole or in part by FRF funding
- Each project must align to one Expenditure Category. Projects break down an Expenditure Category into more detail.
- Recipients have flexibility to define their projects but must provide a sufficient level of detail to be able to report on specific activities for each project, including any required program reporting.

# **Key Concepts: Relationships**

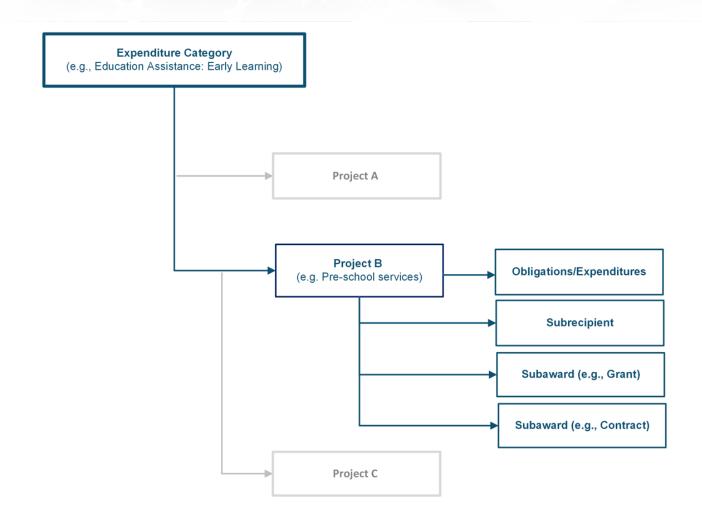

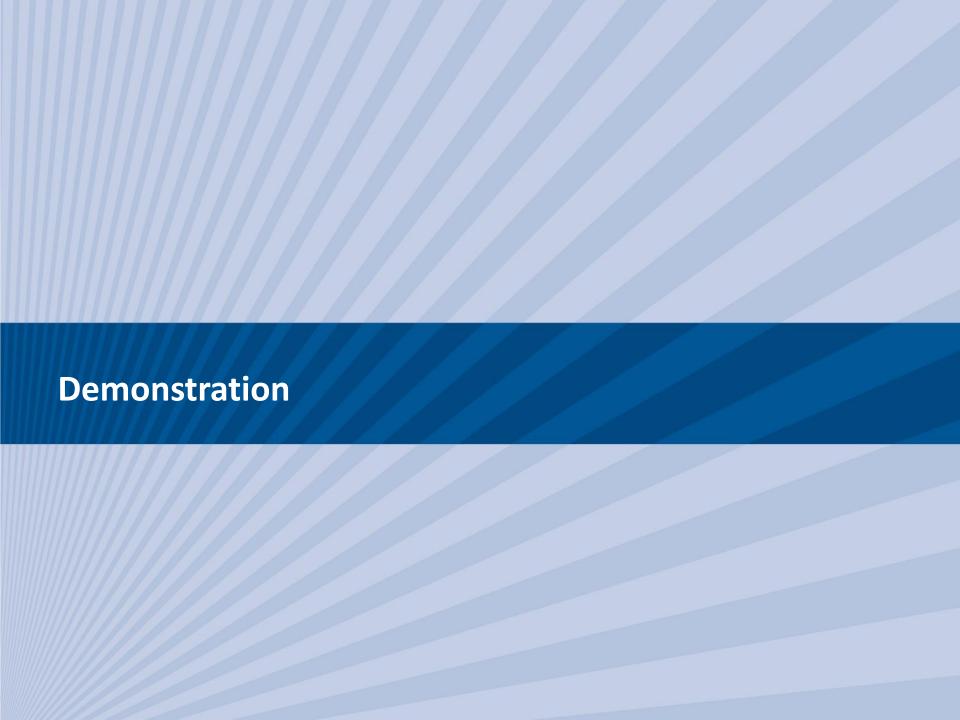

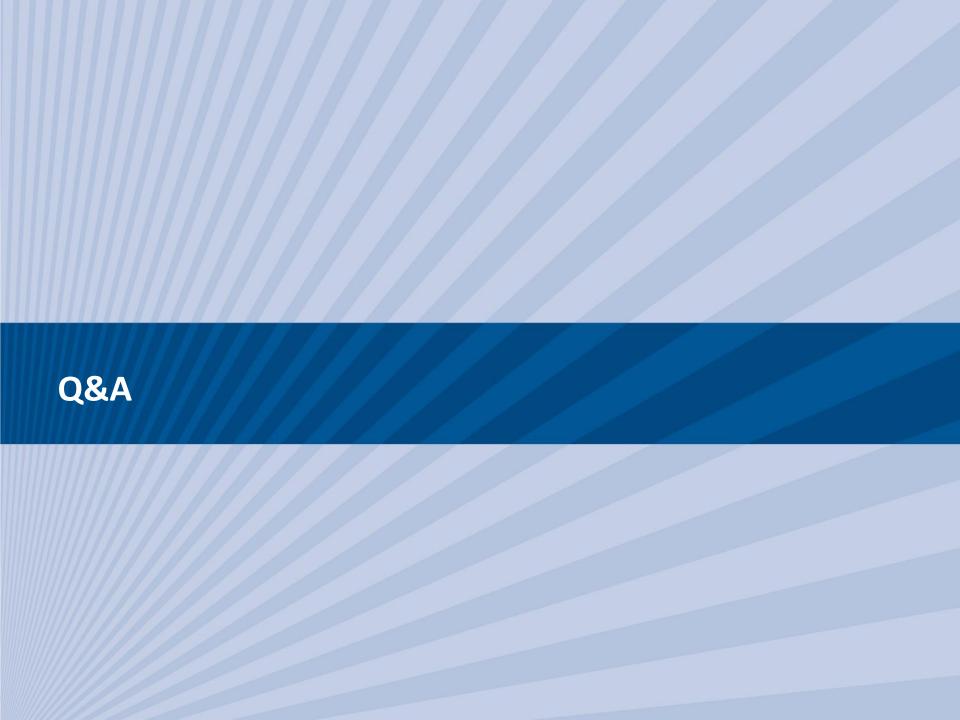

## **FRF Resources**

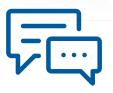

### For More Information:

Please visit Treasury's Tribal FRF website at

https://home.treasury.gov/policy-issues/coronavirus/assistance-for-state-local-and-tribal-governments/state-and-local-fiscal-recovery-fund/tribal-governments

## To Request Funding:

Please visit <a href="https://www.treasury.gov/funding">www.treasury.gov/funding</a>

## For Media Inquiries:

Please contact the U.S. Treasury Press Office at (202) 622-2960

## **For General Inquiries:**

Please email <u>SLFRP@treasury.gov</u>